## **Administering LinkedIn Career Pages: What We Do Tab**

To access the **What We Do** tab, click the **Career Pages** drop-down and select **What We Do**. The **What We Do** tab allows admins to offer an engaging peek into your firm, its people, and its areas of expertise. Every square below represents a different *Target Audience Page*, so you can create a customized experience for each audience type, based on their LinkedIn profile. *Target Audience Pages* can be created for specific segments of your candidate audience (ex. people with a particular job function or level of experience) as well as segments of your client audience (ex. a specific geographic region or industry). You can determine what content is displayed for each view.

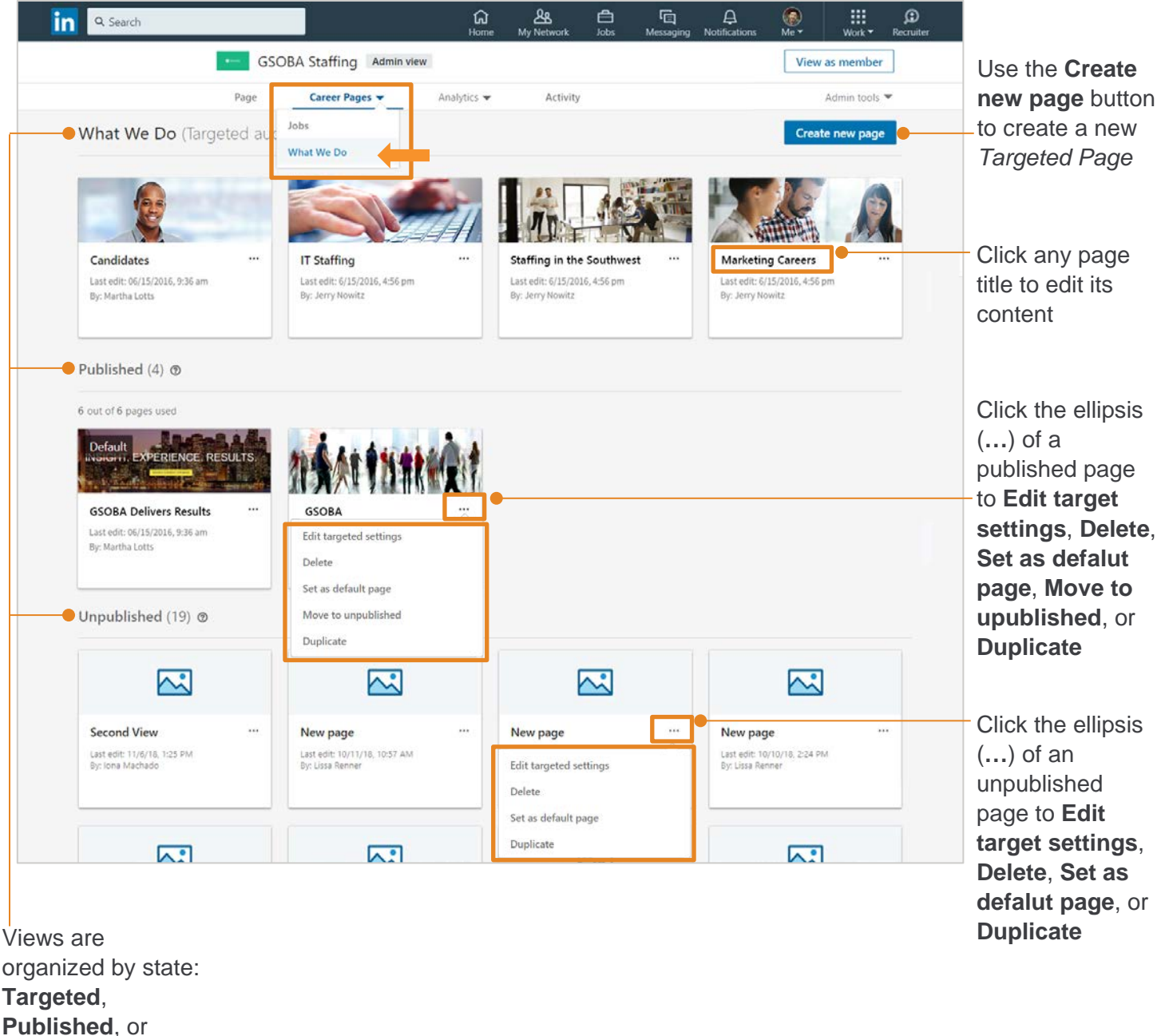

**Unpublished**

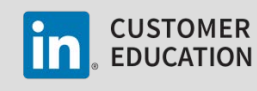

## **Create New Page**

When you click **Create new page**, the system displays a new, **Target audience settings** page. Start by selecting the criteria for your target audience.

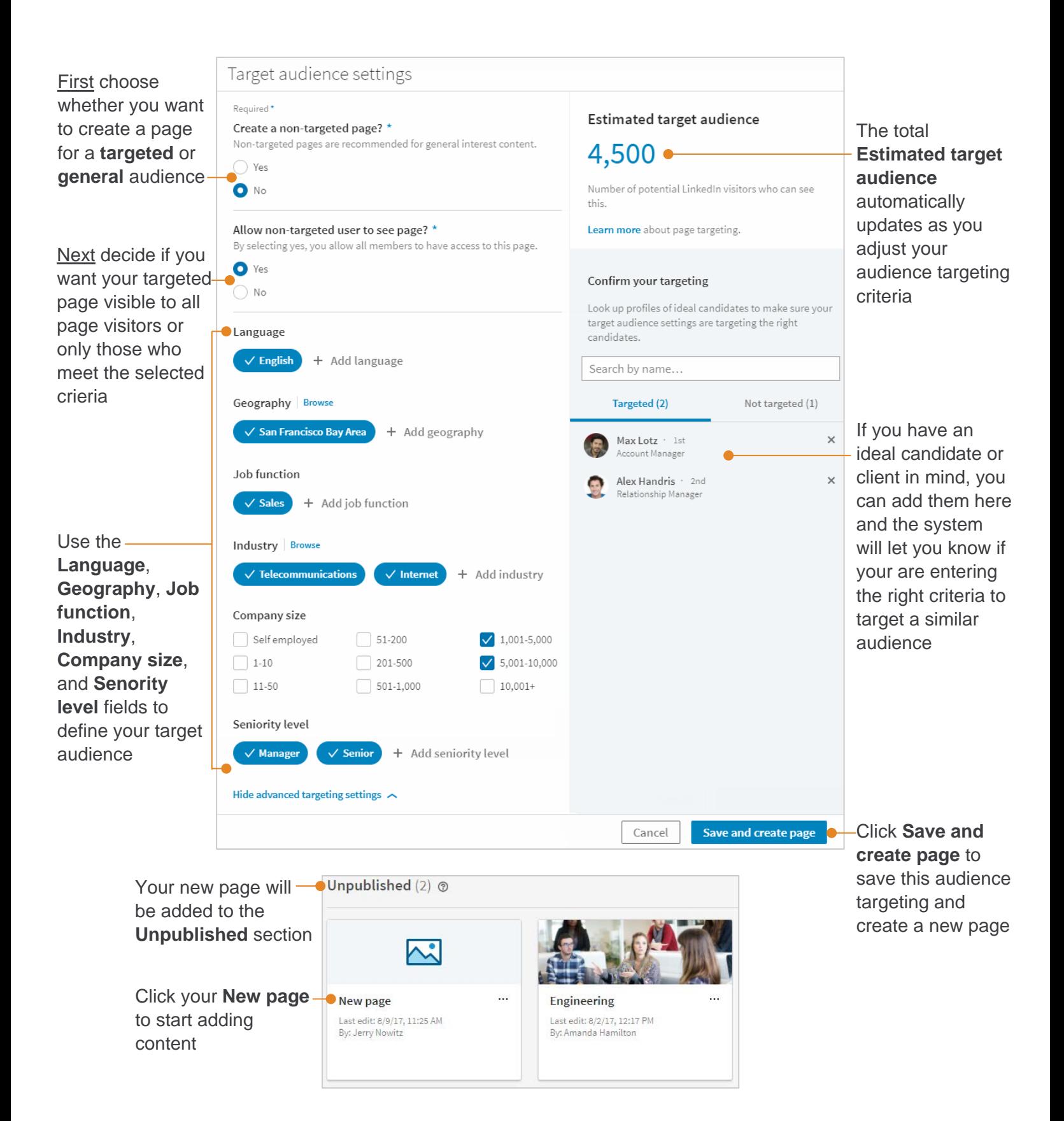

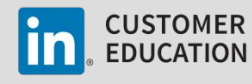

Add content to your new page. Use the **Visible** button to show or hide content for each section. **Preview** your page at any time to see the visitor's view. When you are done adding content, **Save** or **Publish** your page.

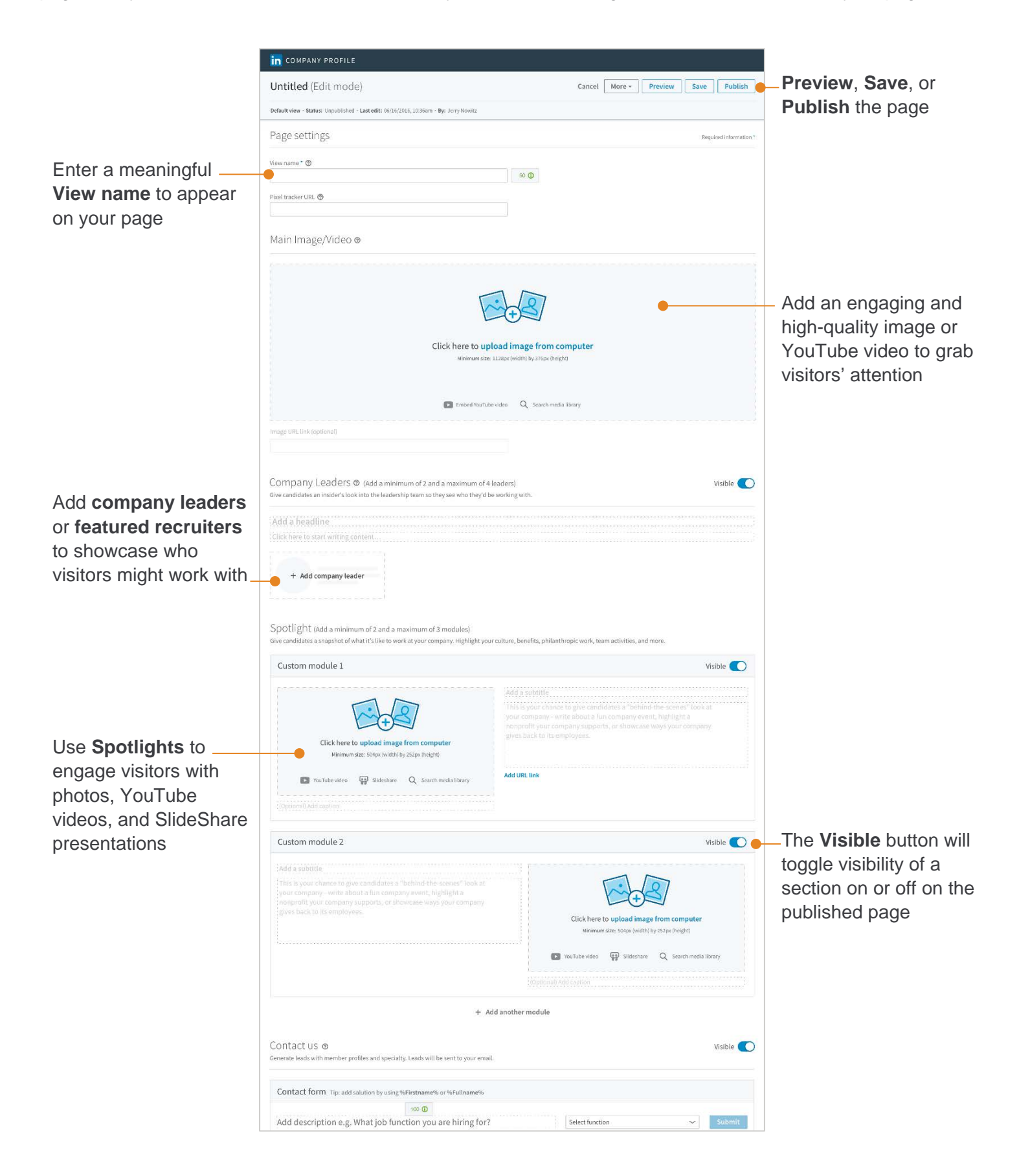

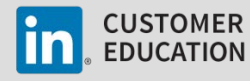

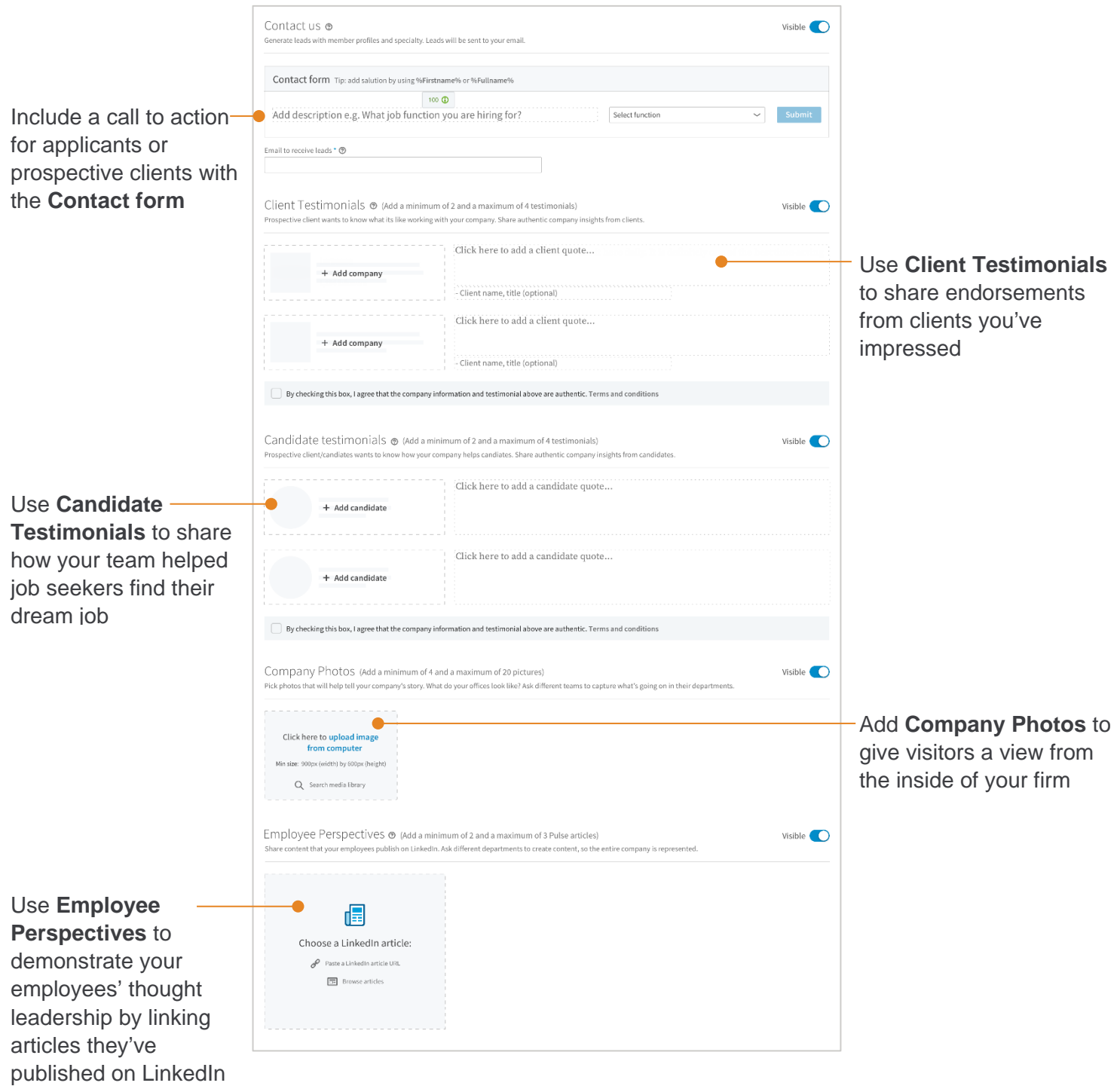

Pulse

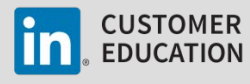